# **MEMOTECH Fiche Pratique**

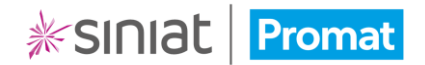

## **Gestion des chapitres**

Une fois votre sommaire créé, il est toujours possible d'interagir avec les chapitres de votre dossier : les déplacer, en ajouter ou en supprimer.

**Attention : Il n'est cependant pas possible de revenir à l'étape de création du sommaire. Pour cela il faudra créer un nouveau dossier.**

#### Déplacement d'un chapitre

Le déplacement d'un chapitre (ou d'un document) se fait à l'aide de la fonction **glisser / déposer**.

- Cliquez et maintenez le clic sur la partie gauche du chapitre à déplacer (bandeau violet). La zone de départ colorée en jaune.
- Déplacez le chapitre là où vous le souhaitez pius relachez le clic. La zone d'arrivée est colorée en vert.

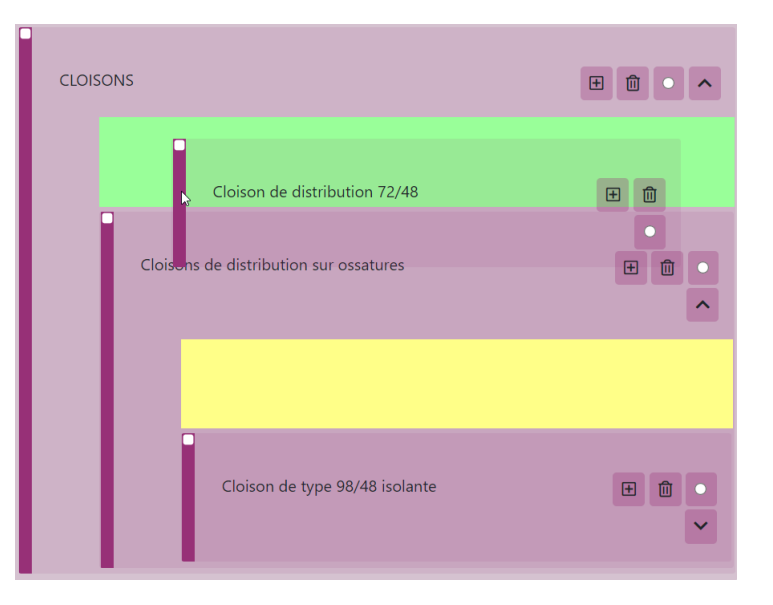

Le chapitre peut être déplacé dans tout le sommaire du dossier, sans exception.

### Création d'un chapitre

Il est également possible de créer des nouveaux chapitres au sein du dossier.

• Pour cela, il vous suffit de vous positionner sur un chapitre et de cliquer sur le bouton **Créer un chapitre voisin**.

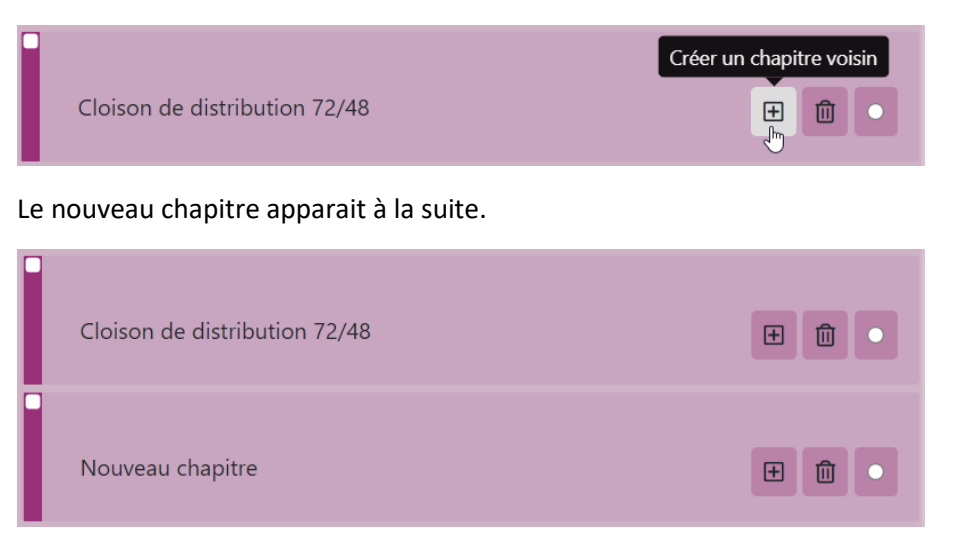

• Faites un double-clic sur le nom du nouveau chapitre pour le modifier.

**Information : Vous pouvez également renommer les autres chapitres du sommaire en double-cliquant sur leur nom.**

#### Suppression d'un chapitre

Vous pouvez être amené à vouloir supprimer un chapitre créé par erreur.

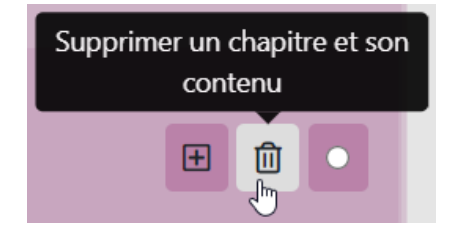

• Positionnez-vous sur le chapitre concerné puis cliquez sur le bouton **Supprimer un chapitre et son contenu**.

Après confirmation dans l'écran suivant, le chapitre sera définitivement supprimé ainsi que les documents attachés.